# **I-WIC Web-Based Training (WBT) Worksheet 3 - Modules 5 a-d**

### **Module 5a: Recertifying a PG as BF and Cert New Baby**

## 1. True or False

When a Mom calls in to add her newborn baby, after doing a statewide search for the infant and the mother, select her existing Household record to add the infant to her household in the applicant grid.

## 2. True or False

The Precertification screen is the only screen to 'Add' an applicant/new participant to a Household.

3. True or False

The mother of an infant is listed as PG on the Precertification screen and her category should not yet be changed on this screen.

- 4. In marking a scheduled participant or Household as attended when they arrive for their appointment, most often you will go to the Daily Schedule screen. This can be accessed by:
	- a. Click on Calendar Icon
	- b. Daily Schedule from the Jellybean
	- c. Select from the Scheduler drop down File menu bar
	- d. All of the above are correct
- 5. True or False

A person must be marked as attended or on-site to complete all Certification type appointments.

- 6. How do you know you are at the "Participant level" and not the "Household level"?
- 7. Once you mark a person on site, the Guided Script will add a same as to what screen needs to be completed and a \_\_ for when it is done?

\_\_\_\_\_\_\_\_\_\_\_\_\_\_\_\_\_\_\_\_\_\_\_\_\_\_\_\_\_\_\_\_\_\_\_\_\_\_\_\_\_\_\_\_\_\_\_\_\_\_\_\_\_\_\_\_\_\_\_\_\_\_\_\_\_\_\_\_\_\_\_\_\_\_\_\_\_\_\_\_\_\_\_\_\_

- a. Smile emoji and a lightbulb
- b. Apple and star
- c. Red asterisk and checkmark
- 8. The rules the system uses for making Household members, who are marked as 'Include in Verification' as Adjunctive Eligible includes:
	- a. Anyone in HH has SNAP and/or TANF
	- b. Pregnant woman or Infant has Medicaid
	- c. Postpartum woman or Child has Medicaid
	- d. Only options a and b
- 9. Upon review of the Participant \_\_\_\_\_\_\_\_\_\_\_\_\_ and Responsibilities (*formerly info. covered on WIC Client Cert. Form)*, click the button to document was completed and obtain participant's \_\_\_\_\_\_\_\_\_\_\_\_\_\_\_\_\_
- 10. Participant Info screen must be completed for each participant in a Household. Upon completing and saving the screen for one participant, how do you change to another household member while on this screen?
	- a. Toggle box
	- b. Teeter-Totter
	- c. Swipe Left

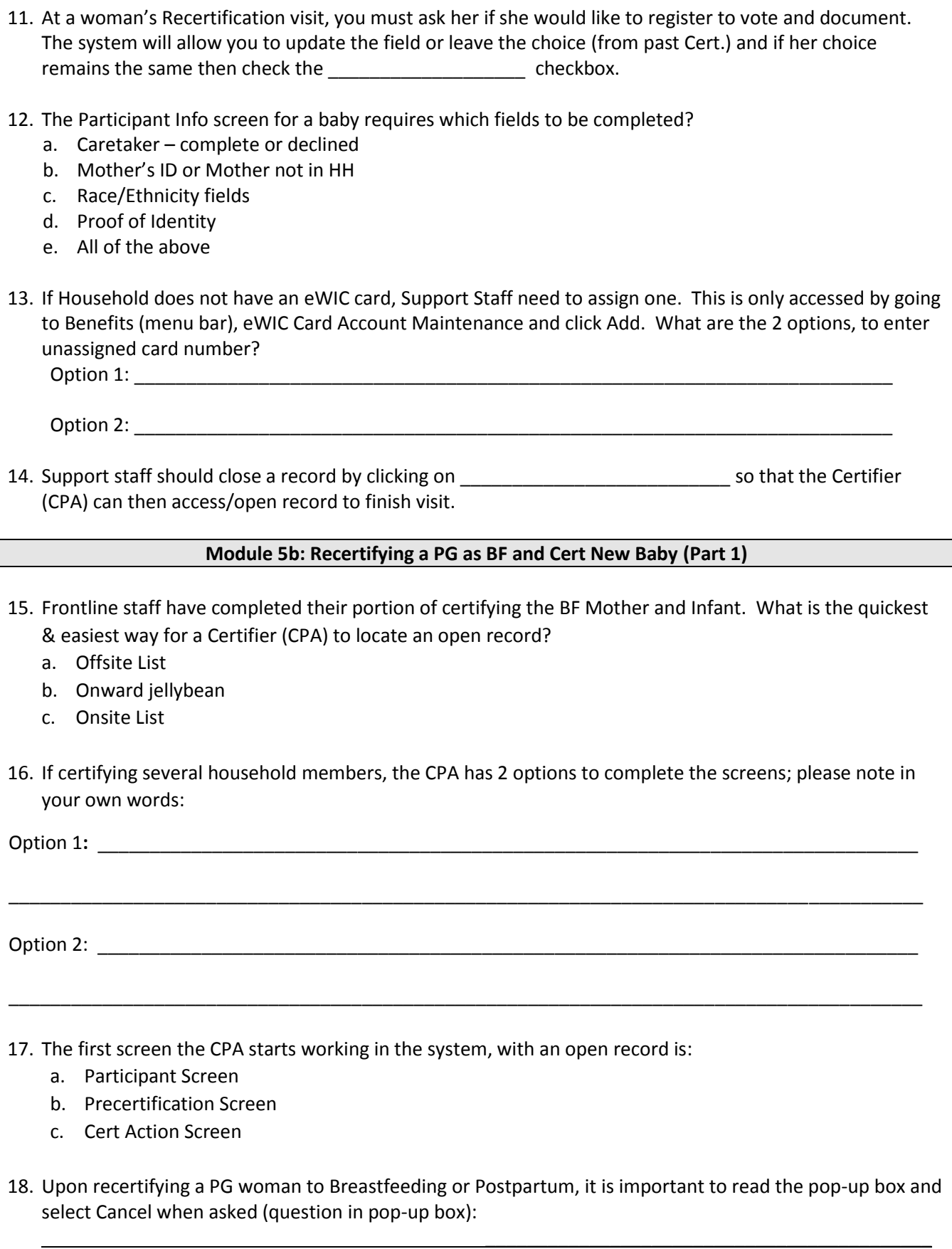

- 19. What is the purpose of the breastfeeding pop-up box/questions?
	- a. Determine how much breastfeeding the mom is doing
	- b. Congratulate mom and tell her what a good job she is doing
	- c. Determine if mom going to eat breakfast while breastfeeding
- 20. On the Cert Action screen, the "ADD" field is located above the main grid and is used to calculate Cert. End Date, it stands for:
	- a. Assumed Day Delivered
	- b. Actual Delivery Date
	- c. Acquired Driven Documents
- 21. True or False

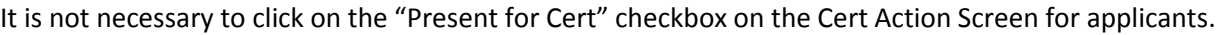

- 22. Once data is entered on the Lab Screen, growth charts are:
	- a. Not available
	- b. Available via tab on screen or Next button
	- c. Generated with Nutrition Risk screen
- 23. In what case would the "unknown" checkbox be used for Birth data measurements when enrolling an infant or child?
	- a. When referral Birth data is unavailable *(per IL WIC state policies)*
	- b. Never
	- c. Foster Care children
	- d. A and C
- 24. On the Lab Screen for the woman, the hgb/hct is normally example the day it is collected. In addition, if she provides a referral with a Lead value from a different date, then a separate row would need to be \_\_\_\_\_\_\_\_\_\_\_\_\_\_\_ to record the lead value (so two rows with different dates).

25. True or False

Immunization screening and documentation for WIC purposes can be documented on the Lab screen using the Reviewed or Referred checkboxes.

26. Match the Breastfeeding Screen Tabs Name to the best description:

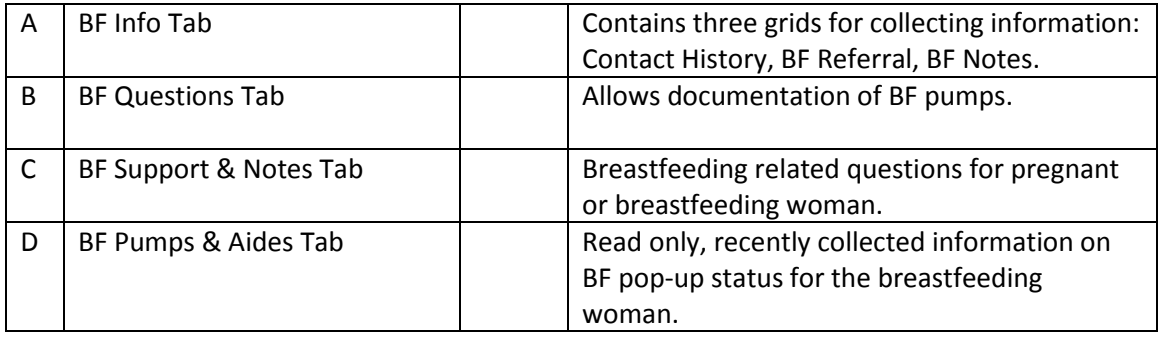

27. What Breastfeeding Screen Tab has the "link baby" where you may enter information on the woman's record and copy the information to the baby's record which will streamline data entry.

- a. BF Info
- b. BF Questions
- c. BF Support & Notes
- d. BF Pumps & Aides

### 28. If it is determined the BF dyad needs one can of formula in the first 30 days, the BF Status should be changed to:

- a. Some
- b. Partial
- c. Mostly

#### **Module 5c: Recertifying a PG as BF and Cert New Baby (Part 2)**

- 29. The Health Screen for the woman consist of two tabs, including:
	- a. Pregnancy Information and Health Information
	- b. Pregnancy Information and Postpartum Information
	- c. Anthropometric and Lab Information
- 30. True or False

Answers to questions on the Health Screens will auto-generate risk factors.

- 31. Questions on the Health screens are primarily written as:
	- a. Data fields only
	- b. open-ended questions for a participant centered approach
	- c. multiple choice questions
	- d. closed-ended questions; however, we would expect CPA to ask in a participant-centered approach
- 32. True or False

The Nutrition Screen questions for the woman are like the Health Screen questions and contain two tabs in which ALL questions must be answered.

- 33. The Nutrition Risk Screen is where all risks are:
	- a. Generated by the system
	- b. Manually assigned by staff
	- c. System generated and manually assigned
- 34. True or False

CPA should preview all risks on the Nutrition Risk screen to make sure expected risks were system generated.

- 35. The "REASON" Button on the Nutrition Risk screen will:
	- a. Reason they came to WIC
	- b. Determine where the risk was triggered
	- c. Risk definitions

36. The Nutrition Education Screen in the Guided Script flow is where:

- a. Document nutrition education during the certification visit
- b. Document the next nutrition education contact
- c. Identify nutrition and cooking classes for next semester

#### **Module 5d: Recertifying a PG as BF and Cert New Baby (Part 3)**

37. Before assigning a food package, the CPA must check the **with the summany** checkbox to generate name in 'completed by' field and \_\_\_\_\_\_\_\_\_\_\_\_ for the system to verify all screens/fields are completed for certification.

38. The (red) "flags" are items that will impact food package tailoring, an example would be:

- a. Food restrictions
- b. Food allergies
- c. Food preferences

39. True or False

The Food Packages in the I-WIC system follow the Federal WIC Food Packages.

40. True or False

The system will allow the Food Packages to be modified by increasing the amounts of foods.

- 41. An Exclusively breastfed infant, the food packages age ranges for how they are assigned includes:
	- a. 0 months, 1-3 months, 4-5 months, 6-11 months
	- b. 0-5 months, 6-8 months, 9-11 months
	- c. 0-3 months, 4-6 months, 6-8 months, 9-11 months

## 42. True or False

Cash Value Benefit (CVB) for a 9 month old Infant, to replace some infant foods with fresh fruits and vegetables, the CPA needs to assess readiness before assignment of the 9-11 mo. Food package.

- 43. The difference in the "End Date" field between assigning the 'initial' food package to a mother and to her infant is:
	- a. No difference, the End Date for Mother and Infant are both until 6 months
	- b. Mother's End Date and Infant is same to their Certification End Date (Infant at 12 months old)
	- c. Mother's End Date is same as her Certification End Date and Infant is until 6 months

44. True or False

Upon saving each added food package the system will enable a stop message and require you to assign/add all food packages for the entire certification period.

45. Match the following Date fields with definitions that are displayed on the Issue Benefits screen:

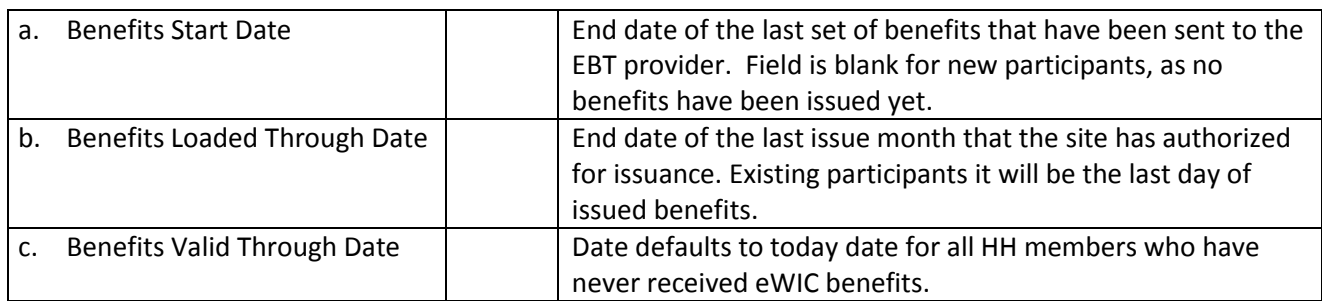

46. True or False

In an EBT system all Household members benefits are combined or aggregated on a single eWIC card. It is best to Preview benefits for the HH and/or Pt prior to issuing.

47. Upon clicking the Issue Benefits button, one way to know that the benefits have been assigned/issued is:

- a. BLT Date & BVT Date are updated
- b. Base Date and Next Appointment Date
- c. Issue checkbox and Prorate checkbox are blank

48. True or False

Community Resources button allows the clinic to email a community resource contact person.